## The BR-EN900 Quick Setup Guide

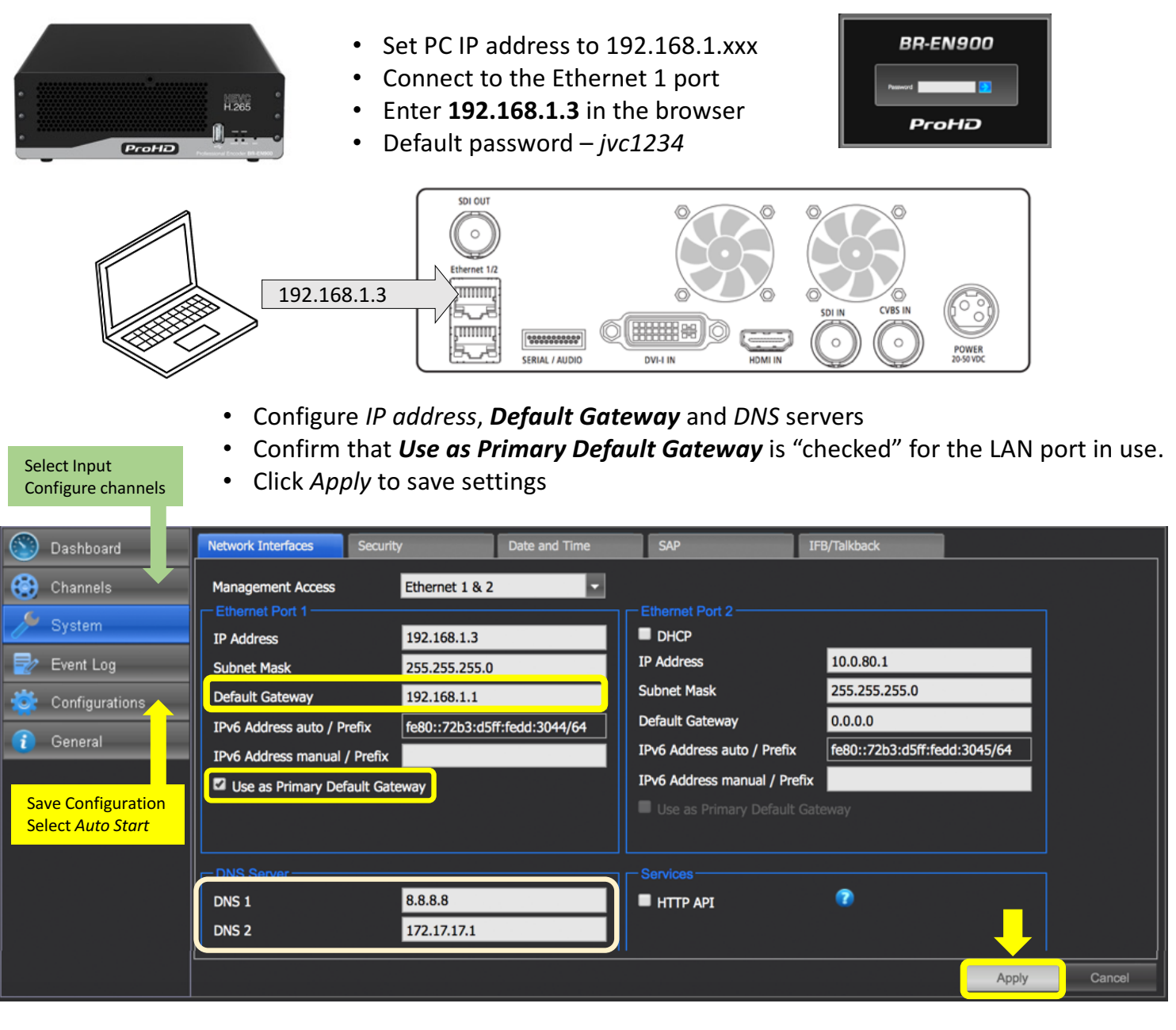

The BR-EN900 features two encoding channels – HEVC and H.264, each with a separate IP destination. **Input** must be selected in the HEVC channel settings, the H.264 channel will follow HEVC selection.

Both channels encode video from the same input but can stream to different destinations / IP addresses.

*Protocols:*

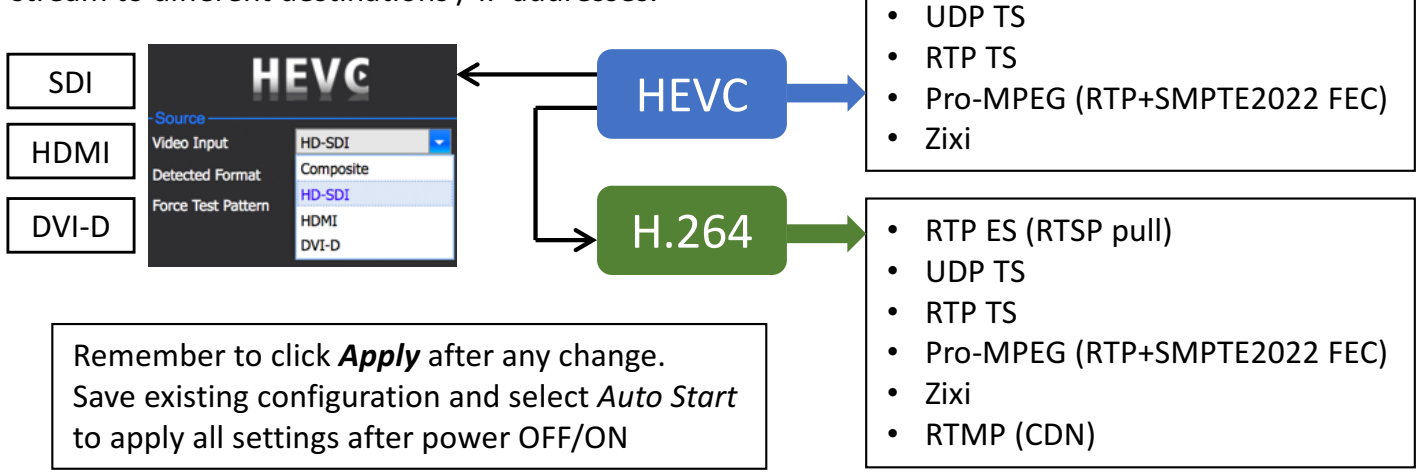

The BR-EN900 encoding (HEVC and H.264) Start/Stop is controlled in the *Actions* section of the GUI.

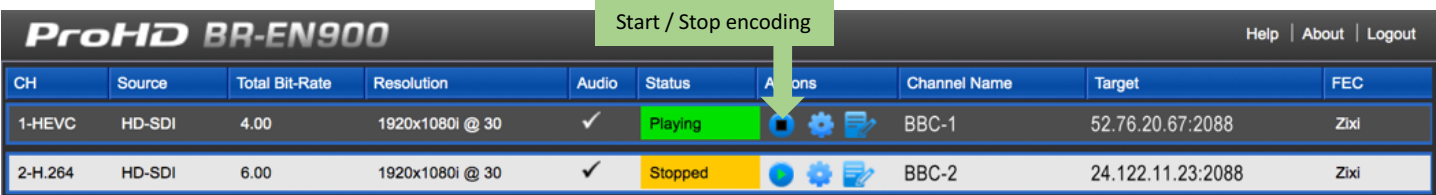

In order to make any changes to encoding parameters, each channel must be stopped and restarted after changes are applied. To automatically start encoding upon power ON, save *Configuration* and enable the *Auto Start*. *Configuration* captures the current status of the encoder with all associated settings, so channels must be running prior to saving the *Configuration*.

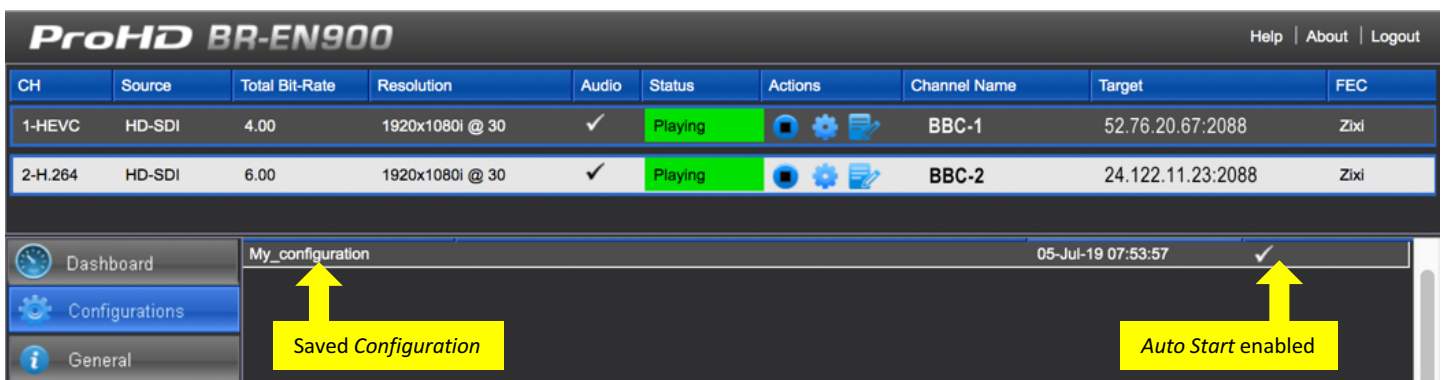

## **Streaming to Zixi Server.**

Zixi streaming protocol features the most resilient video transport over the Internet and is highly recommended for sending live video over WANs.

*Channel Name* and *Password* should match the Zixi server settings.

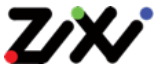

Error Correction Overhead  $FEC + ARQ$  up to  $30\%$ 

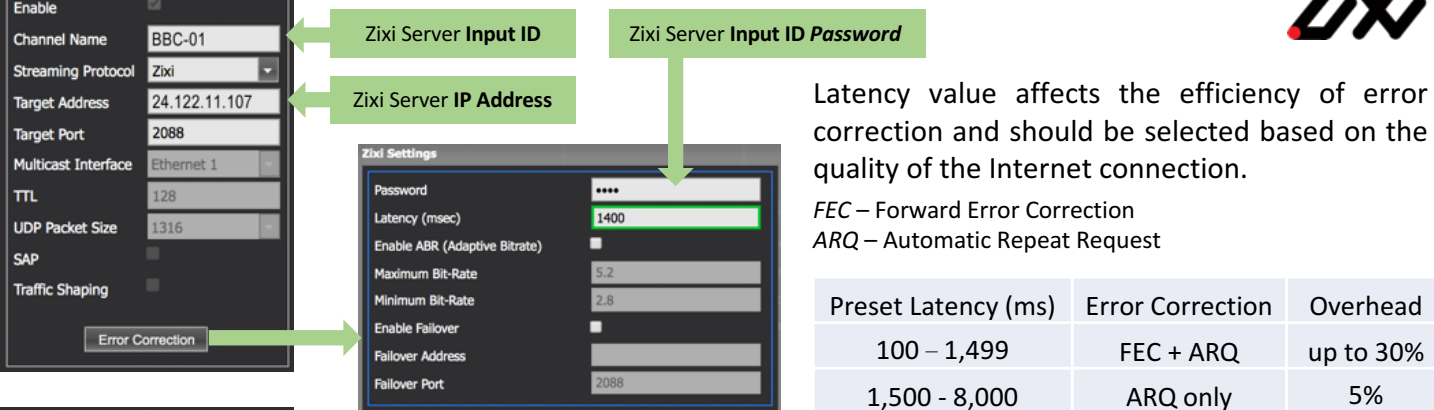

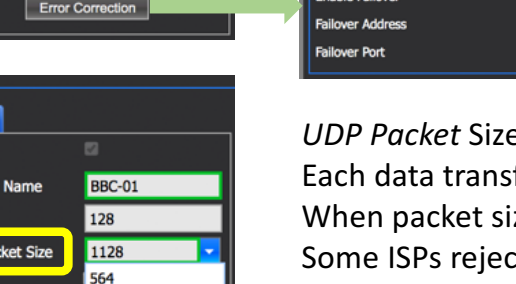

Target

Enable Chann  $\mathbf{m}$ UDP<sub>Pa</sub>

**Traffic Shaping** 

752

1128

**P** consideration:

fer protocol encapsulation increases the packet size. ze exceeds the MTU, it will be fragmented. It fragmented packets due to security concerns. Rejected packets = lost packets, video may become corrupted. When using Zixi or Pro-MPEG protocols, streaming via Bonded LTE (or other VPN) it is recommended to reduce the *UDP Packet Size* to 1128.

Full version of *User Manual* is located in the *Help* section or at pro.jvc.com

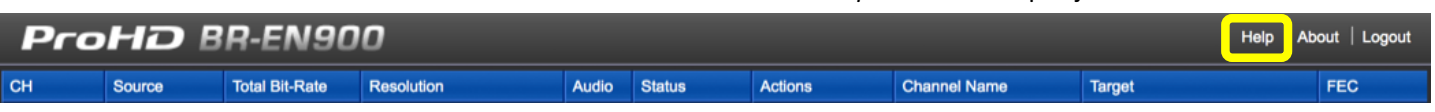